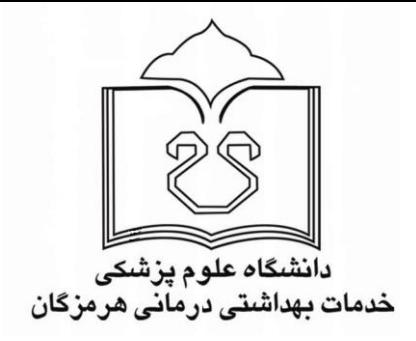

# **Publons** Future of Peer Review

**داوری همتا**

واحد علم سنجی دانشگاه علوم پزشکی هرمزگان

**ACTIONS BROWSE** FAQ SIGN IN **COMMUNITY REGISTER** 

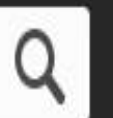

Search, or import by DOI/arXiv/PMID

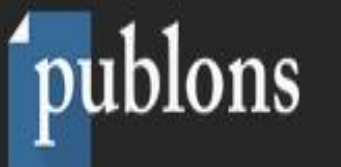

امروزه یکی از مهمترین واحدهای ارزشگذاری در پژوهش، تعداد مقالات و تعداد مقالات داوری شده برای یک پژوهشگر میباشد. اما یکی از مشکلات همیشگی پژوهش بحث داوری مقالات است. هنگامی که پژوهشگر مقاله خود را برای نشریهای ارسال میکند، تمایل دارد در کوتاهترین زمان، فرایند داوری مقاله انجام شود. از سوی دیگر هنگامی که مقالهای برای یک داور ارسال میشود، داور مایل است از سوی نشریه و یا ناشر، امتیازاتی در نظر گرفته شود. سردبیران نیز علاقمندند داوران مناسب جهت بررسی مقالات انتخاب کنند تا در کوتاهترین زمان و به بهترین شکل، مقاله به سرانجام برسد. I, Web of Scieces و Clarivate Analytics موسسه Clarivate Analytics است كه مالكيت I, Web of Scieces ا نیز بر عهده داشته و به ناشر خاصی وابسته نمیباشد. ثبت نام در این سامانه رایگان است. جهت استفاده از خدمات این سامانه، ابتدا باید ثبت نام انجام شود.

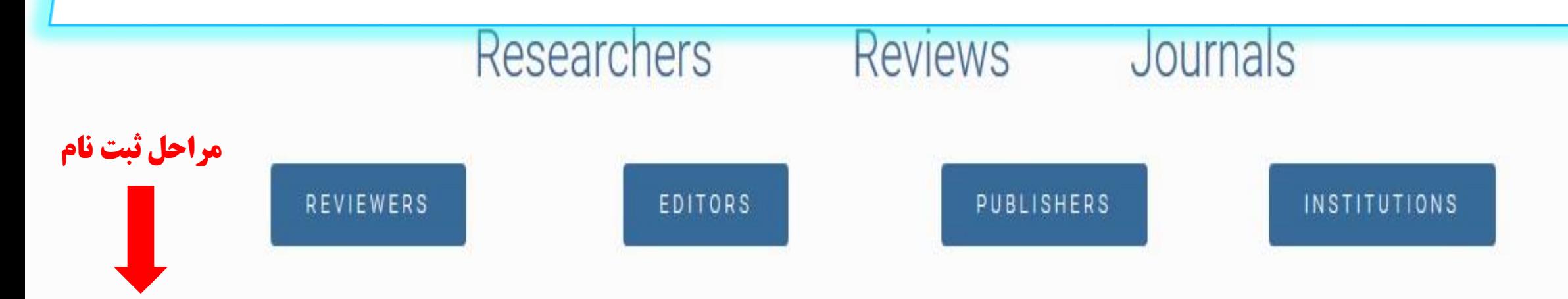

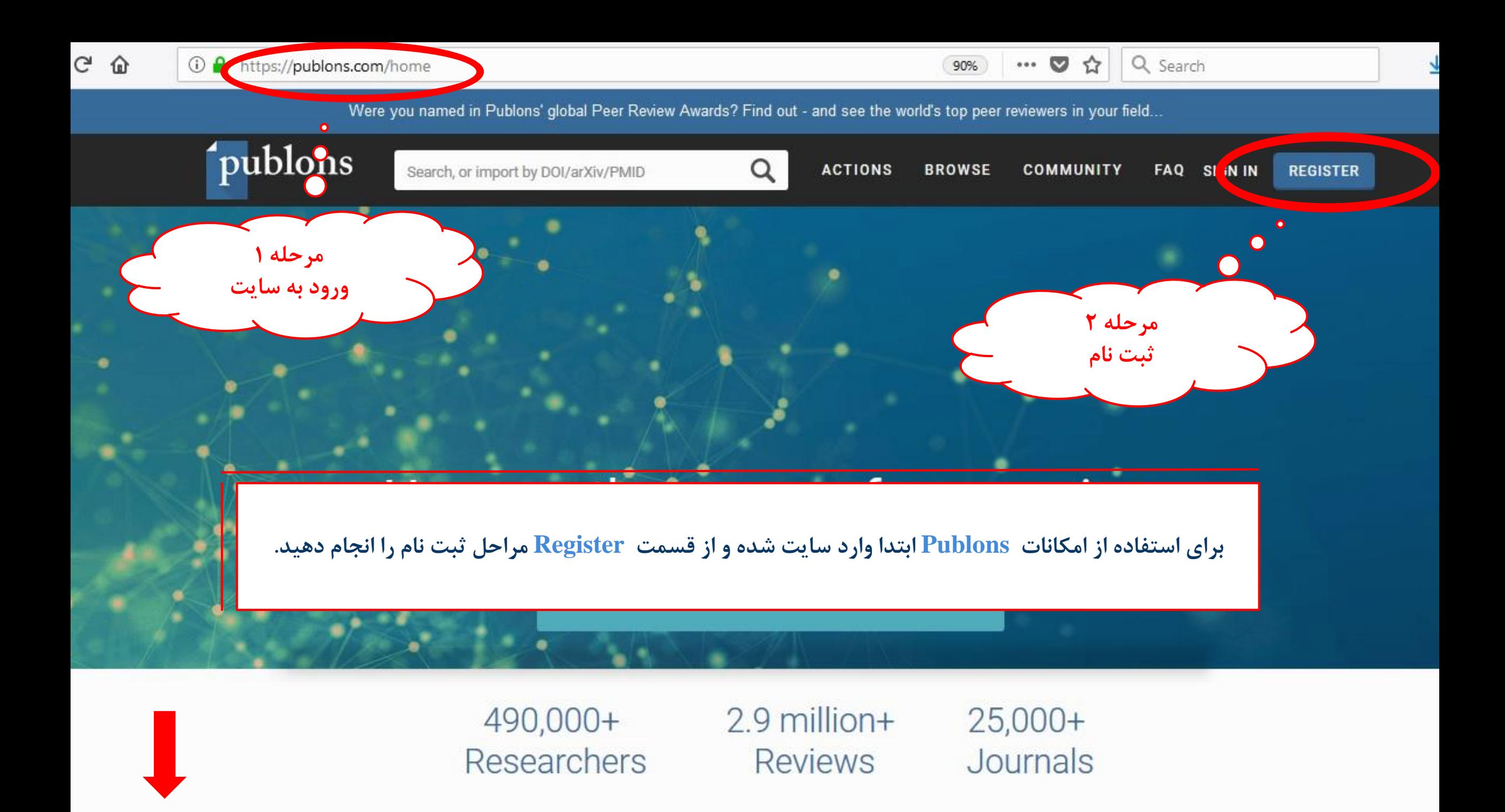

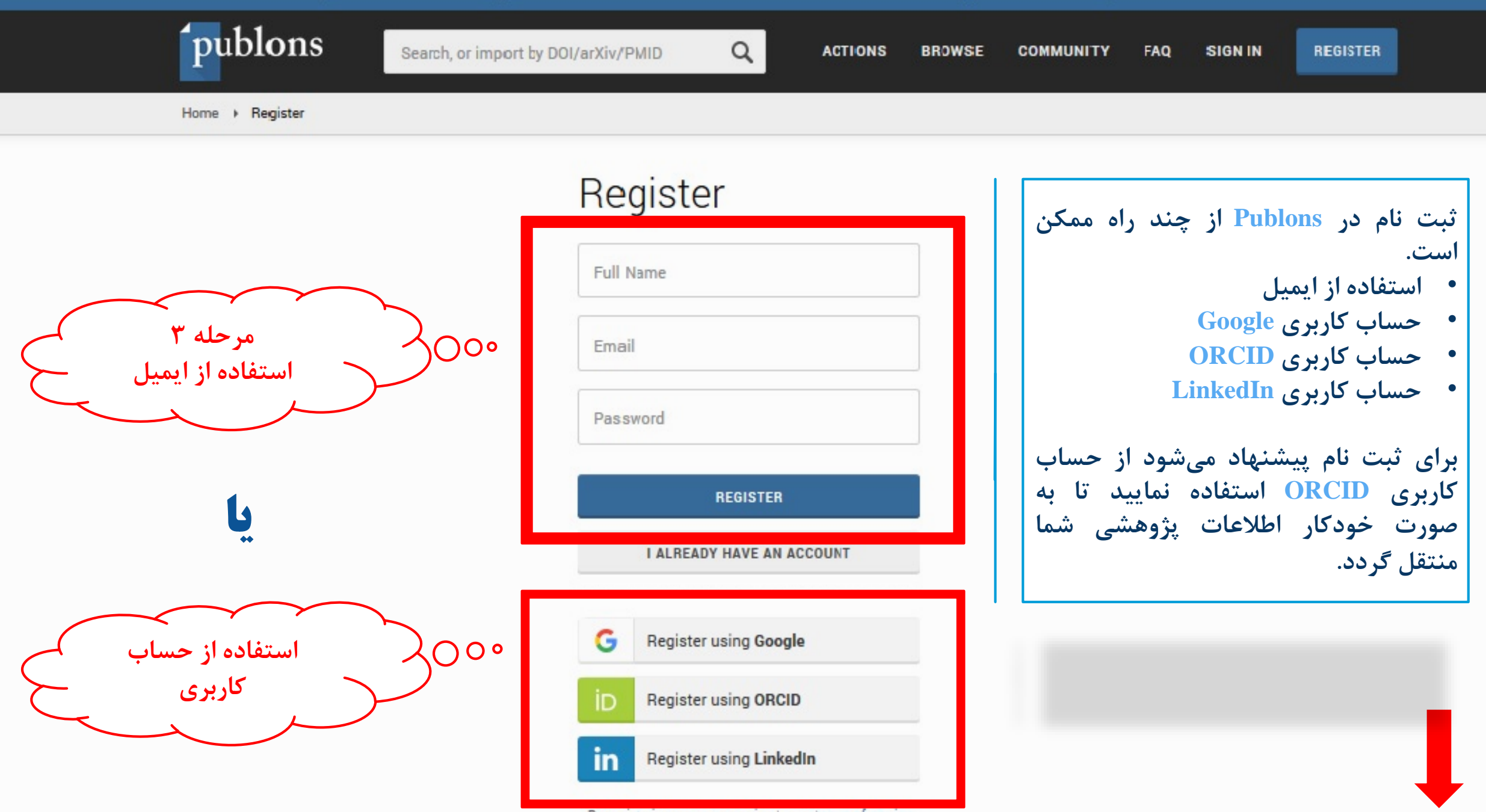

By registering you are agreeing to our terms of service

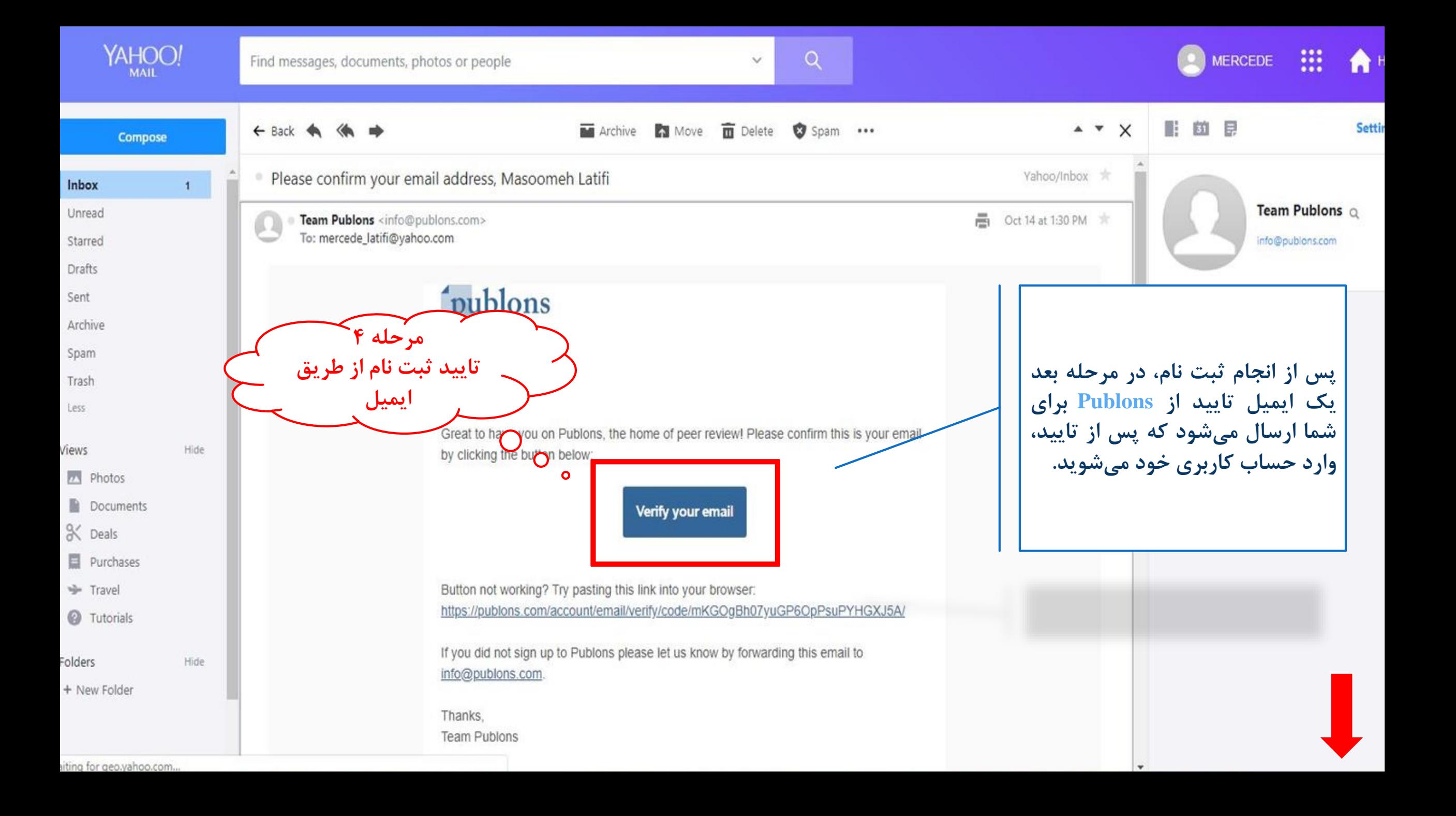

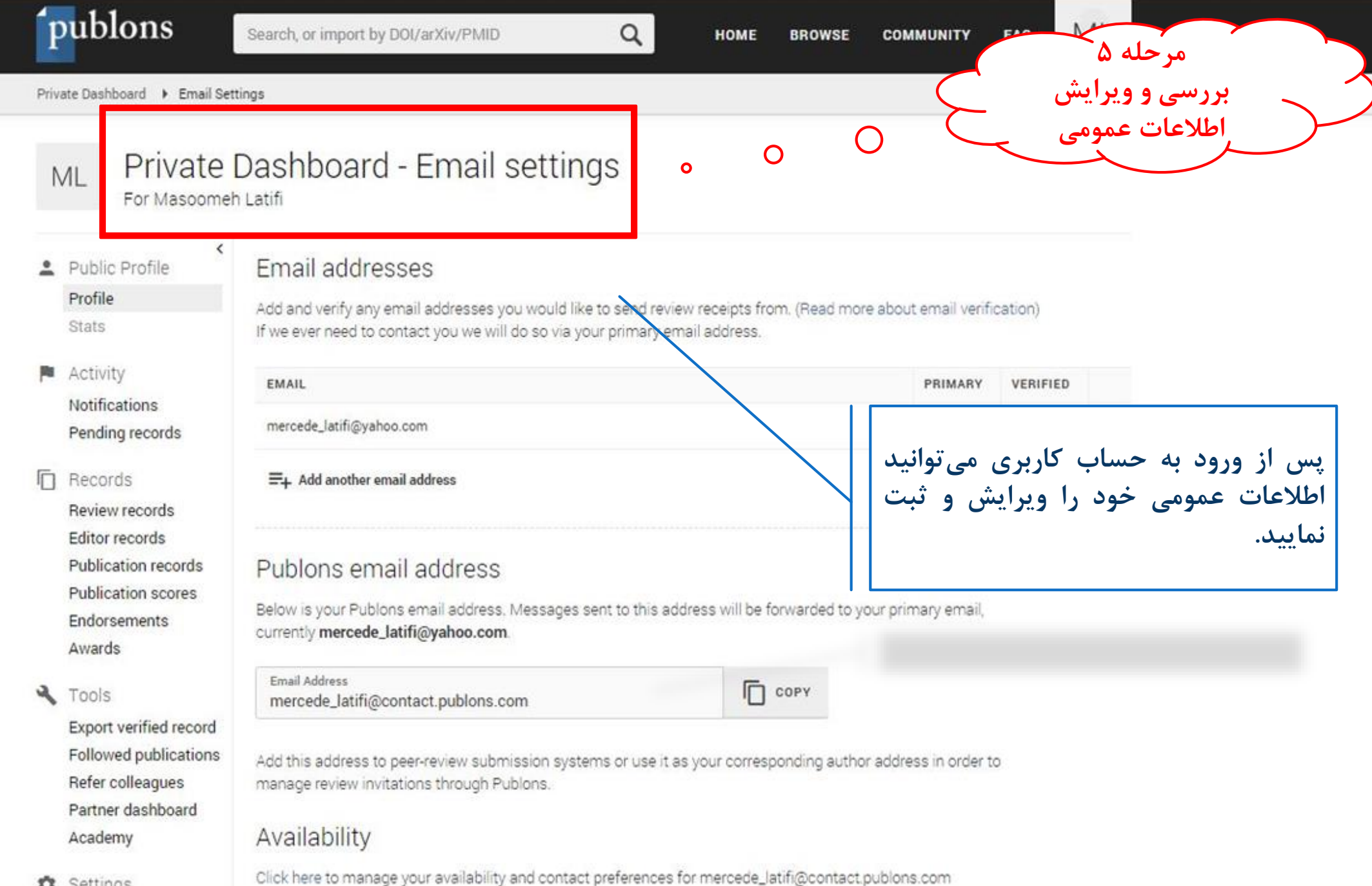

**13** Settinos

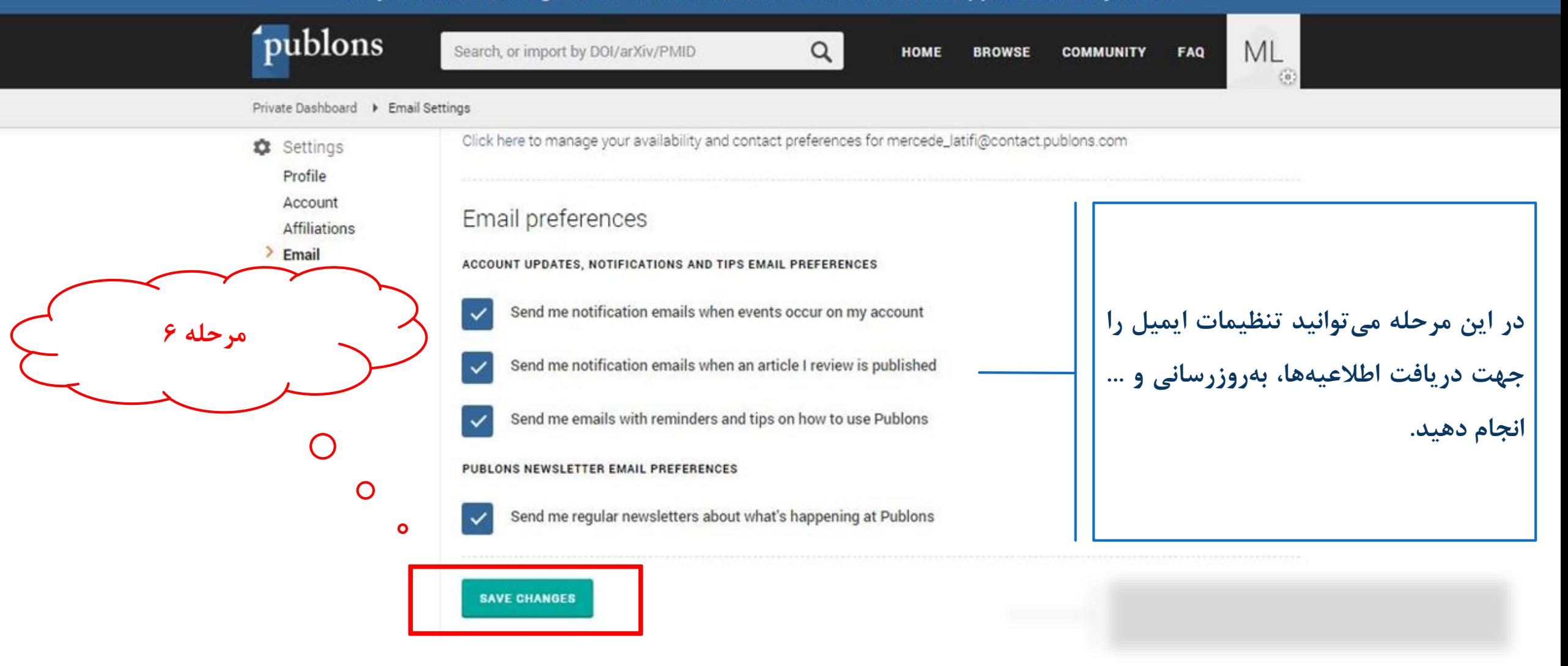

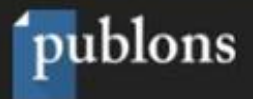

Create account

### .....

## Welcome to Publons!

In 2 minutes you'll be set up with a profile and will know how to use peer review to get promoted.

Before we start... How many manuscripts have you reviewed in the last 12 months?

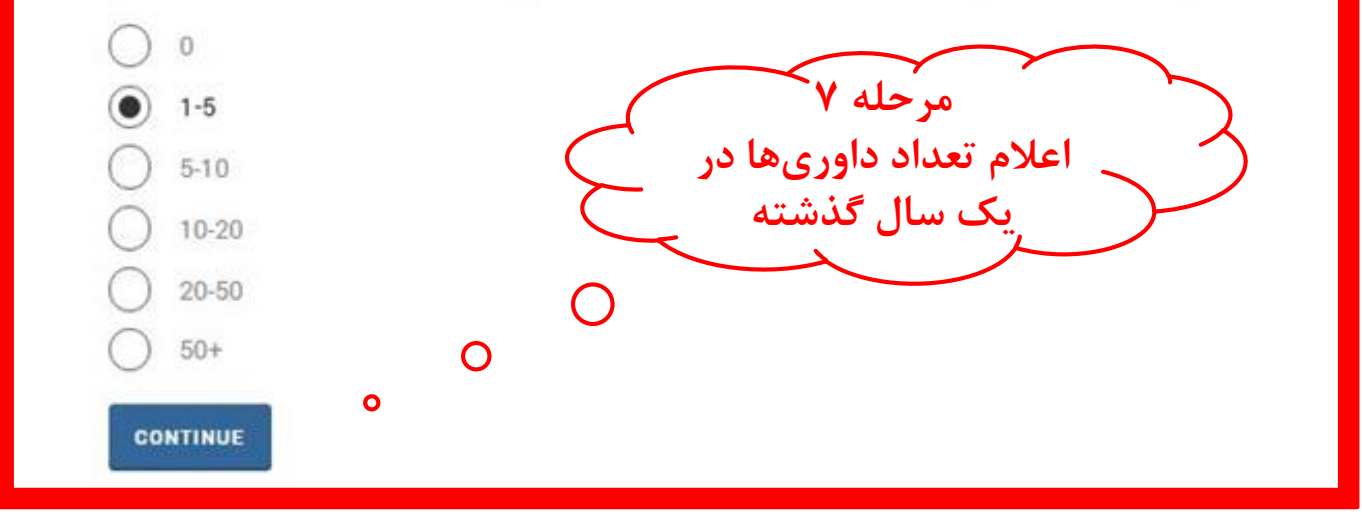

در این مرحله میتوانید تعداد مقالات داوری شده توسط خود را در ۱۲ ماه گذشته انتخاب نمایید.

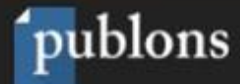

Create account

## .....

## How can Publons help me get promoted?

We make it easy to track your peer review activity and include proof of your expertise in your promotion applications.

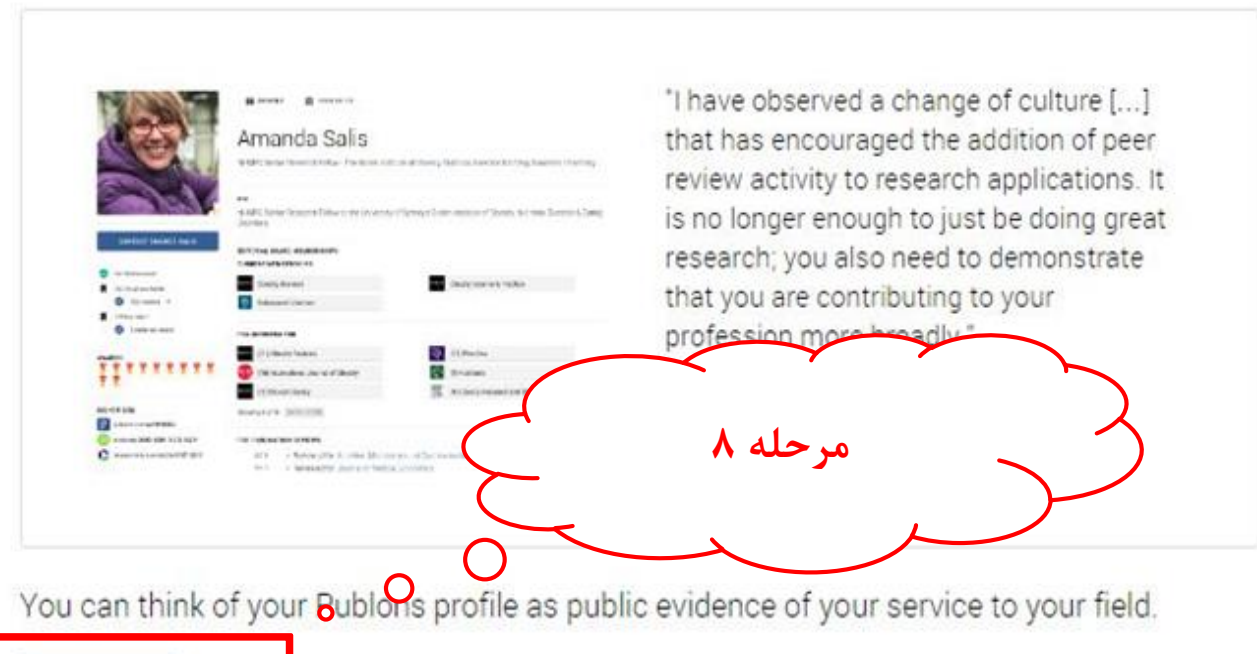

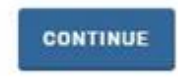

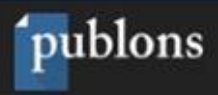

Create account

....

# موضوعي مرتبط

نام موسسه وابس

په آن

درج کد ORCID

O

 $\bigcirc$  $\overline{O}$  $\bullet$ 

 $O<sub>o</sub>$ 

 $\mathbf{a}$ 

## Set up your profile

We'll help you to add your reviews in a second. First, let's make your peer reviewer profile more professional.

 $\bullet$ 

 $\mathbf{o}$ Select or add your fields of research here.

#### Research field

INFORMATION SEEKING BEHAVIOR X LIBRARY AND INFORMATION SCIENCE X

DATA MINING  $\times$  HEALTH INFORMATICS  $\times$ 

Pick (or add) your primary research institution in the dropdown below.

Institution Hormozgan University of Medical Sciences

Link your ORCID account.

#### 0000-0002-7197-254X

Are you on an editorial board? (You can add any additional editorial boards after completing your profile.)

Journal Name

**CONTINUE** 

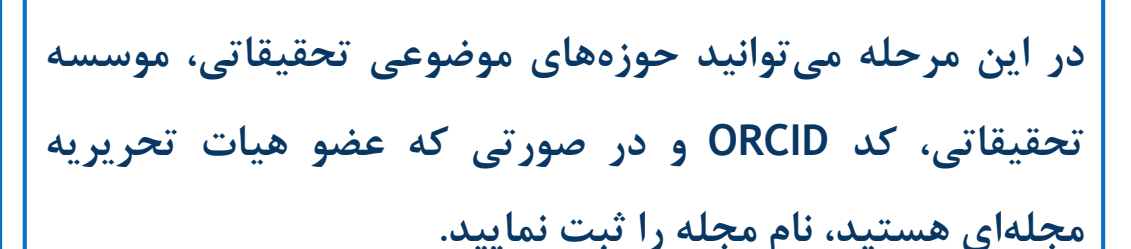

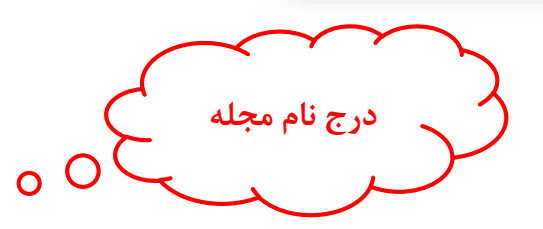

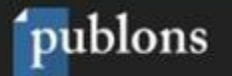

Create account

## Add past reviews to your profile

- 1. Search your inbox for any "thank you for reviewing" emails from journals
- 2. Forward those emails to reviews@publons.com

#### Read more here.

We'll verify the reviews you send us and add them to your profile. All sensitive informa is hidden by default.

For the 2,000+ journals we partner with, we can add reviews automatically. Uncheck t box below if you'd prefer to add them yourself.

Automatically add reviews from partners

**I'VE FORWARDED A REVIEW** 

I'LL FORWARD MY PAST REVIEWS LATER

در این مرحله نحوه ثبت مقالاتی داوری شده را مشاهده کنید. شما مے توانید به صورت مستقیم با فوروارد ایمیل تشکر داوری مقالات انجام شده به ایمیل reviews@publons.com عنوان و اطلاعات

مقالات را به صورت مستقیم ثبت نمایید.

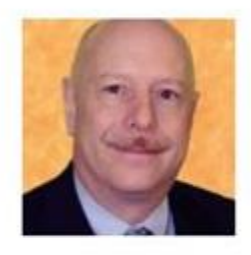

"Getting credit for a peer review has never been so easy simply forward the acknowledgment email you receive from the journal (the one thanking you for the review) on to reviews@publons.com. They take care of the rest" - Dr. Leslie Citrome, 150+ peer reviews

 $\bullet$ 

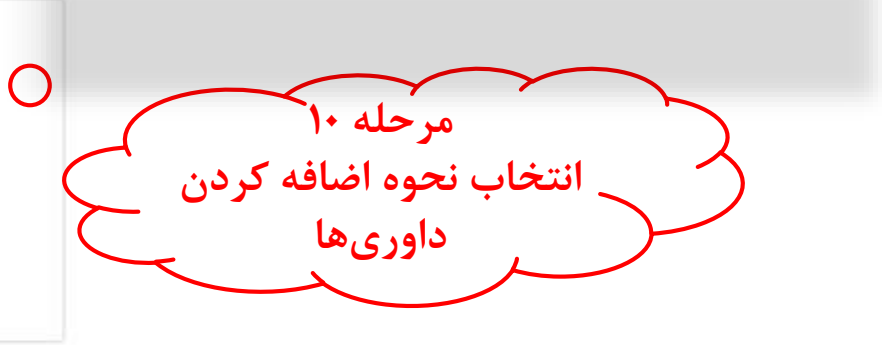

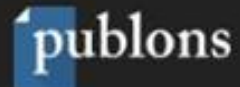

Create account

### ....

## Add your email to Publons

This will enable you to:

- Automatically add historical and future reviews for participating publishers to your profile.
- Easily add your own past reviews from your email inbox (just forward them to reviews@publons.com).
- Receive a notification when manuscripts you've reviewed are published.

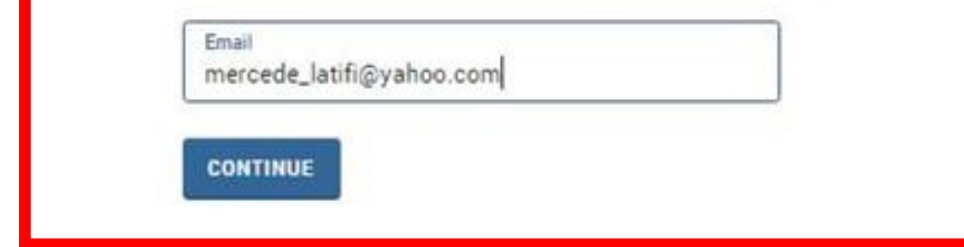

در این مرحله نحوه ثبت مقالاتی داوری شده را مشاهده کنید. شما میتوانید به صورت مستقیم با فوروارد ایمیل تشکر داوری مقالات انجام شده به ایمیل reviews@publons.com عنوان و اطلاعات مقالات را به صورت مستقیم ثبت نمایید.

 $\bullet$ 

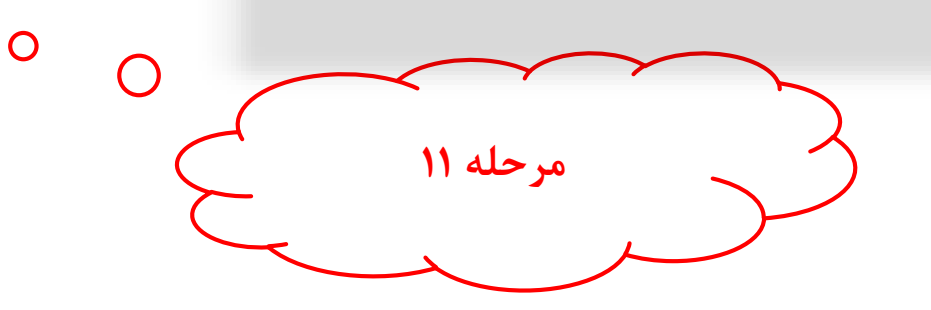

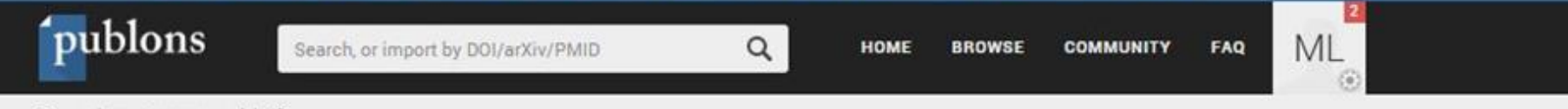

Researchers > masoomeh latifi

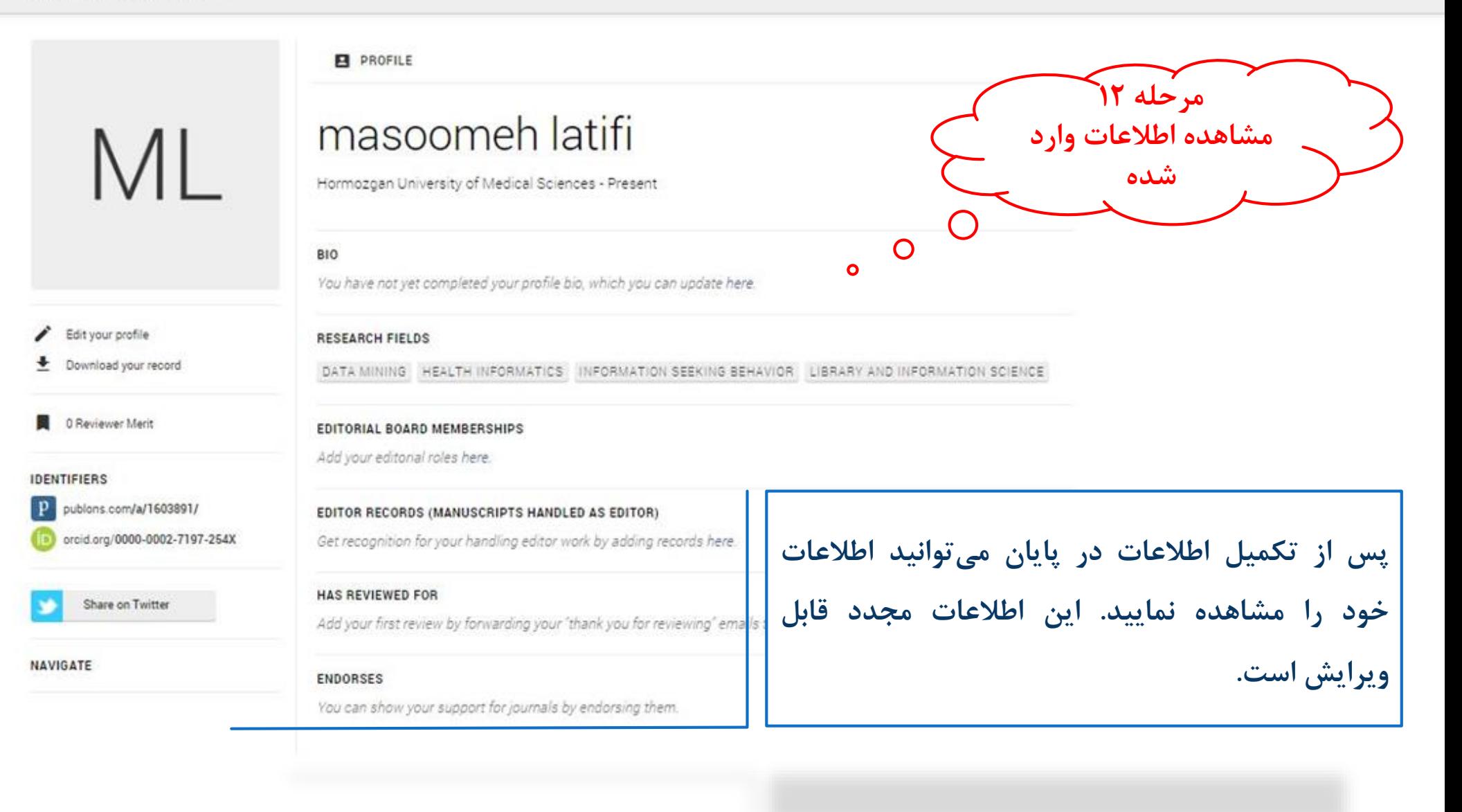

از دو راه میتوان داوریهای همتا را در در سامانه Publons ثبت کرد:

• به صورت دستی و از طریق ثبت اطلاعات و مشخصات مقاله • به صورت خودکار

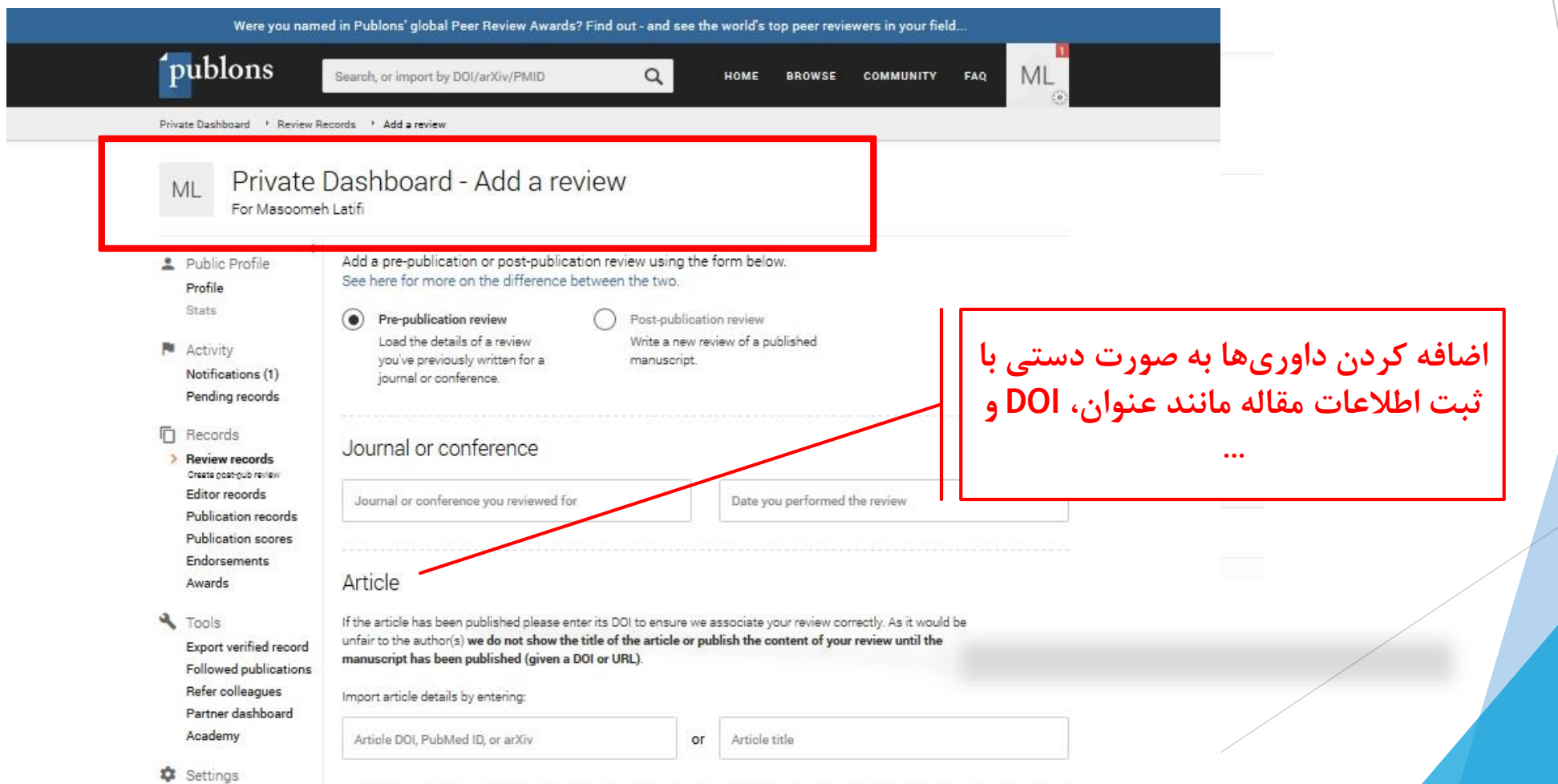

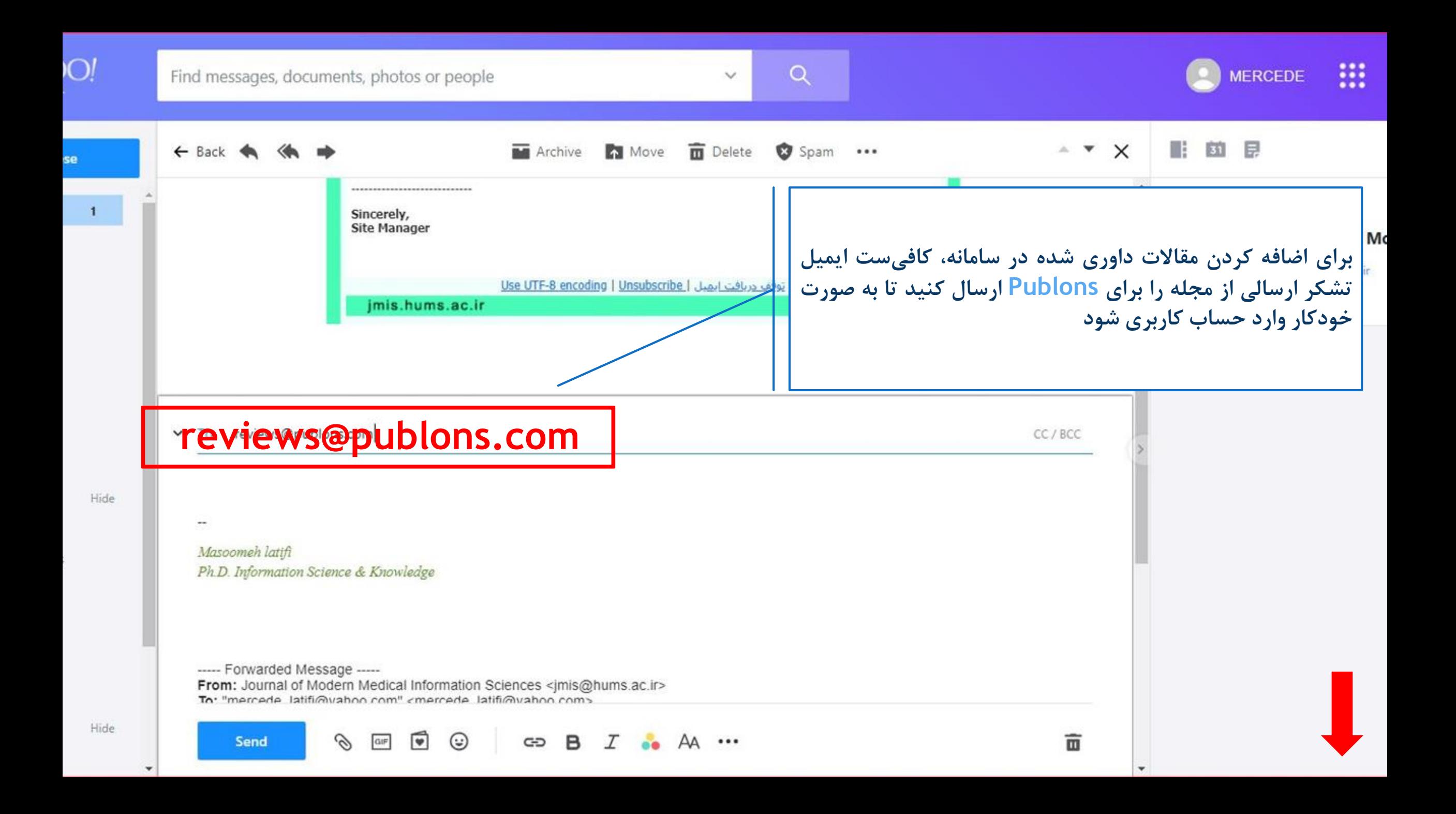

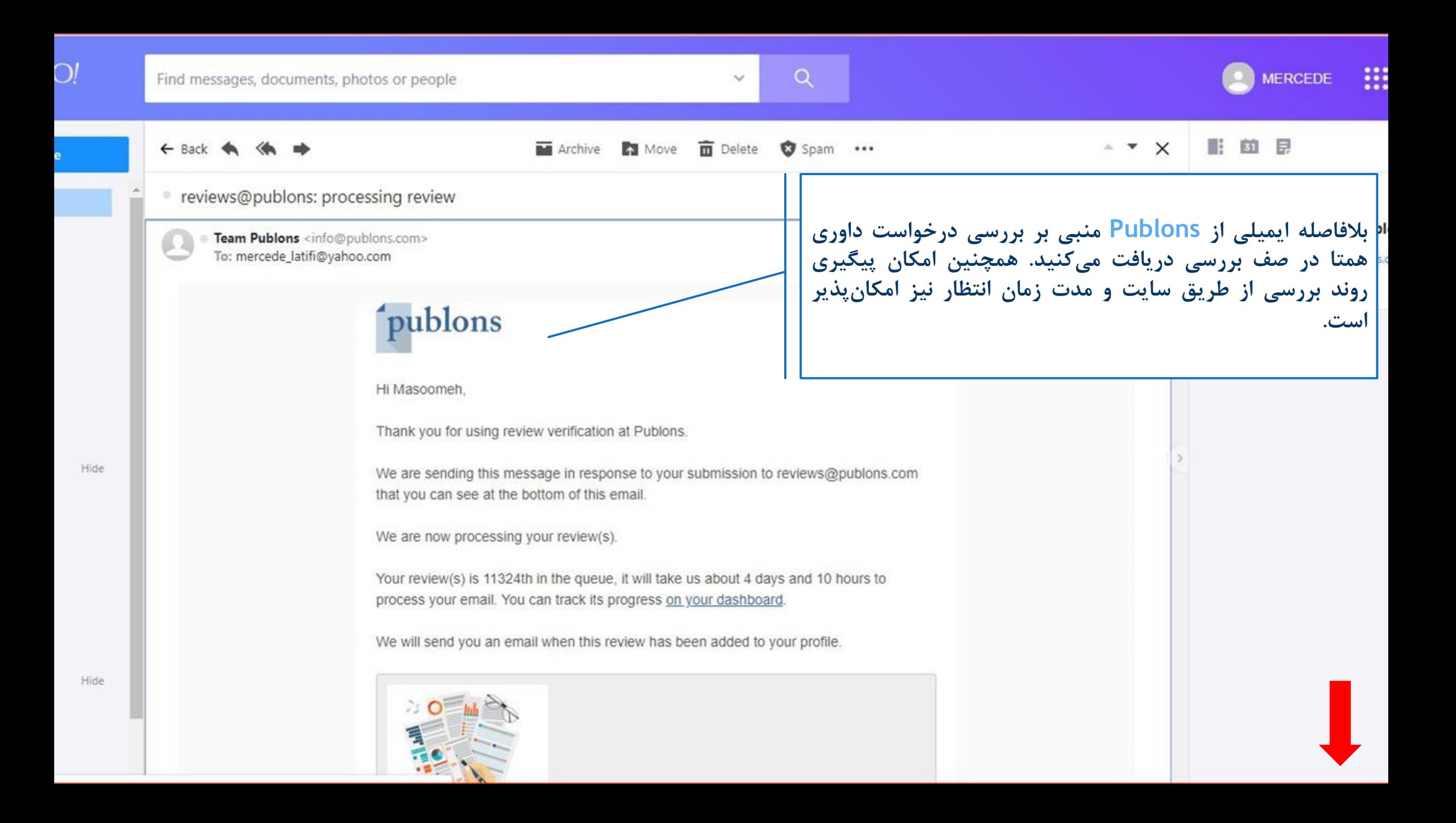

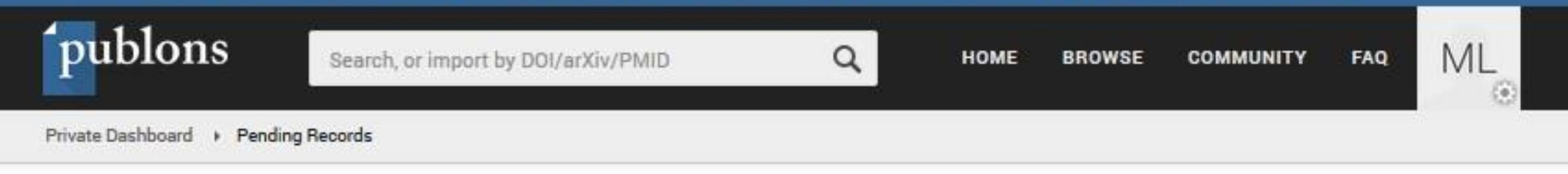

Private Dashboard - Pending records

ML

For Masoomeh Latifi

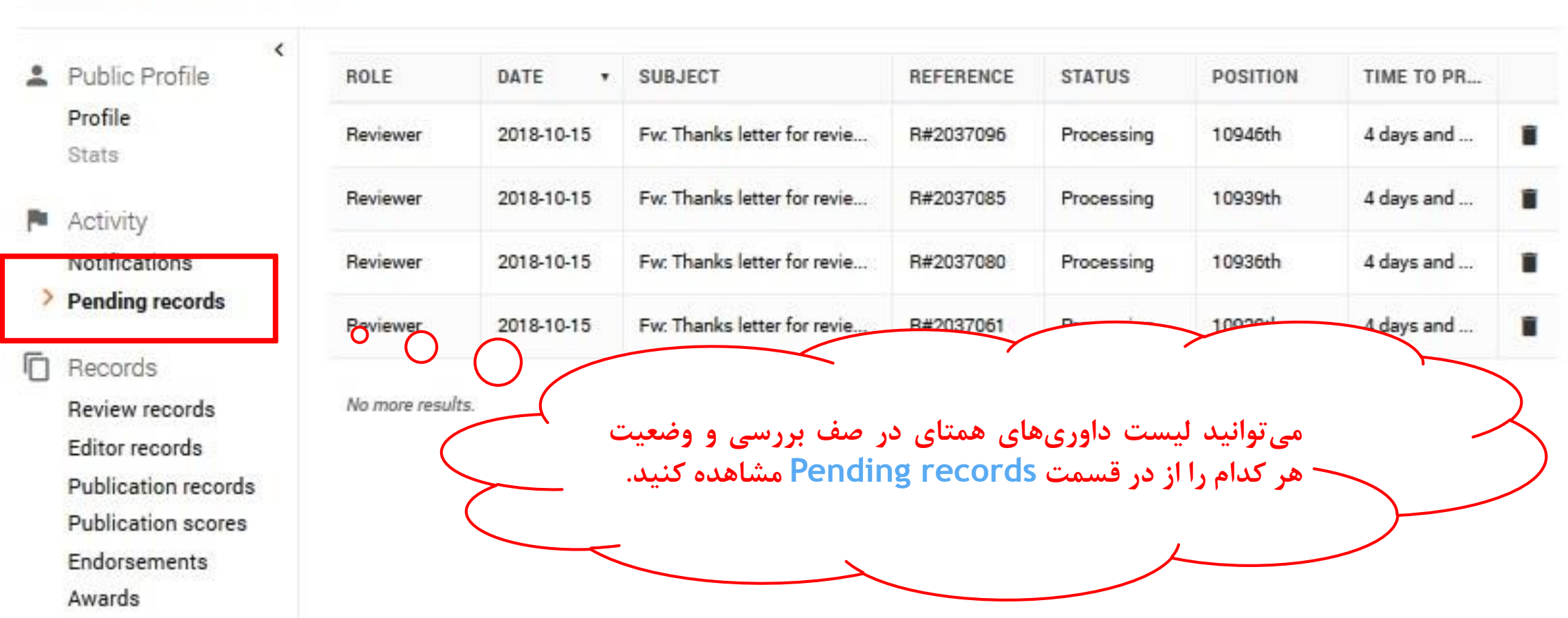

### Private Dashboard - Reviews **ML**

For Masoomeh Latifi

 $\langle$ 

- Public Profile Profile Stats
- $\blacksquare$  Activity Notifications Pending records

**Kecords** 

P p E **ADD A REVIEW** 

Add or load a review using the button above, edit existing reviews by clicking in the Edit column, or add value to existing reviews by clicking in the Progress column.

Use filters to display results by verification status, visibility settings, and more. **SHOW FILTERS** 

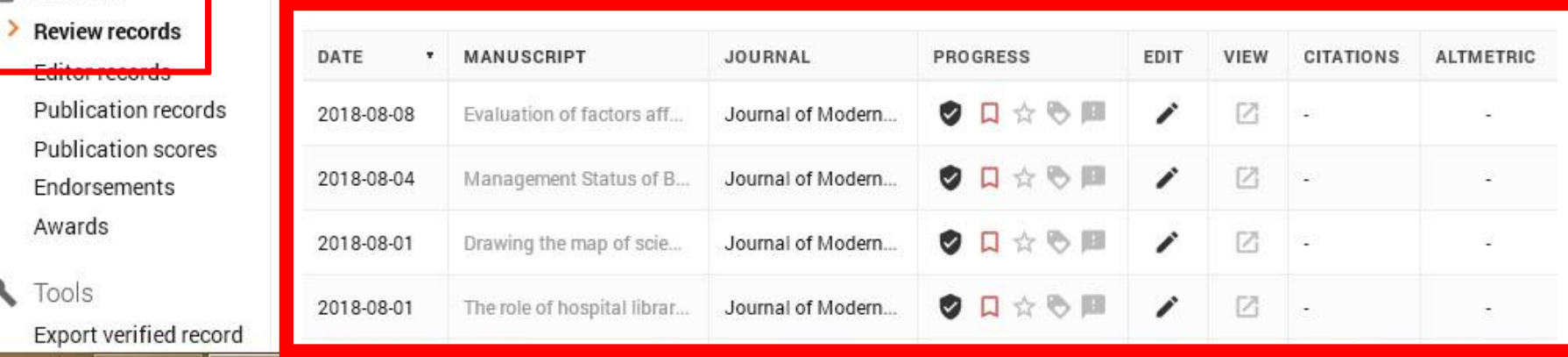

پس از تایید درخواستها، داوریهای همتای ثبت شده در<br>بخش Review records قابل مشاهده میباشد.

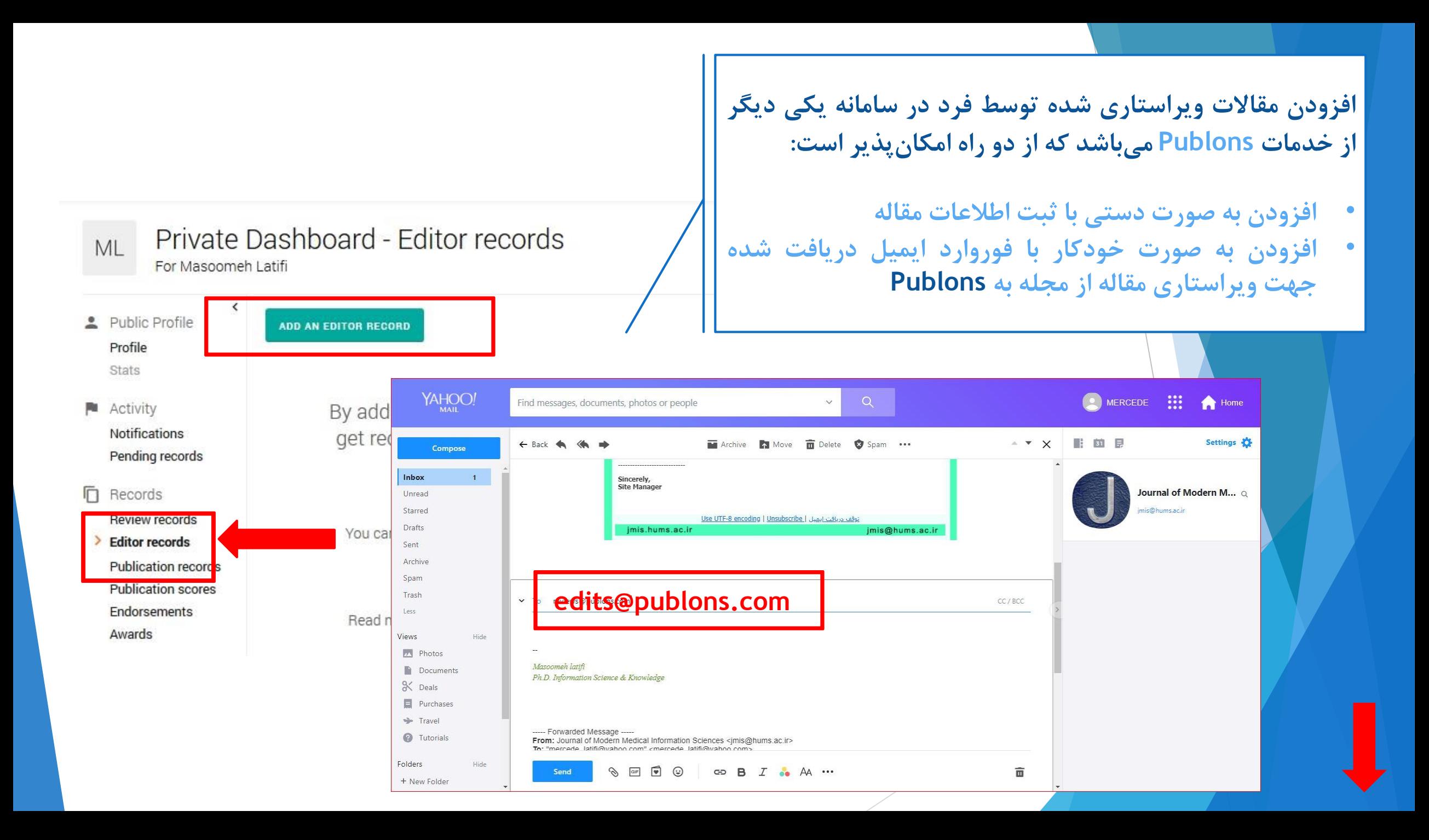

از خدمات دیگر Publons افزودن مقالات منتشر شده توسط خود فرد است که از دو راه امکان پذیر میباشد.

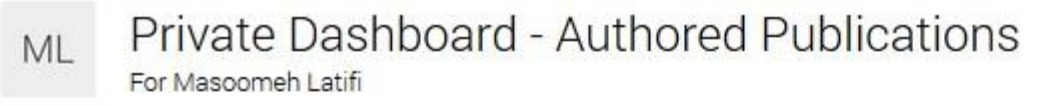

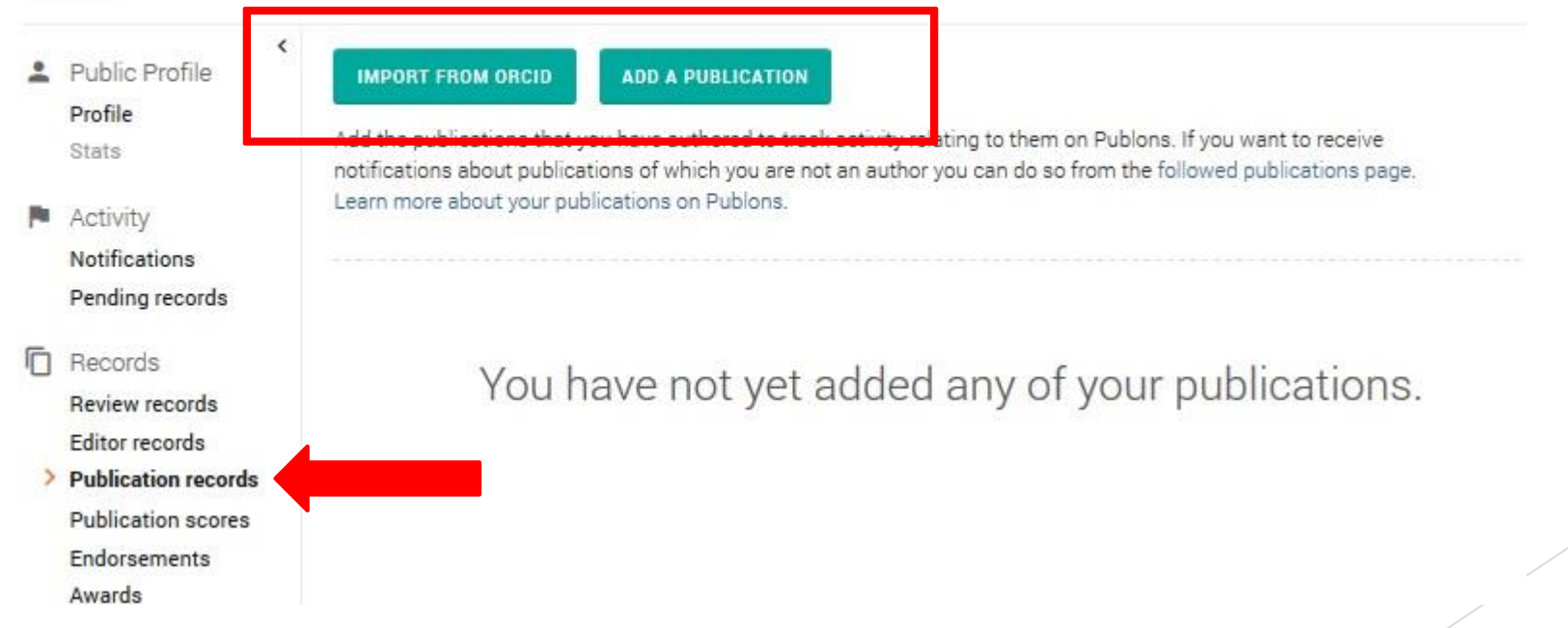

## $ML$

## Private Dashboard - Authored Publications For Masoomeh Latifi

**IMPORT FROM ORCID** 

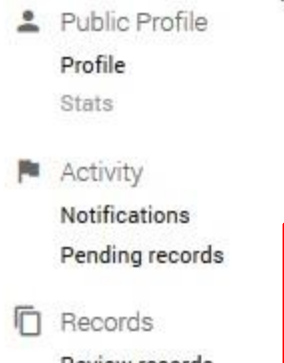

 $\langle$ 

Review records Editor records > Publication records Publication scores Endorsements

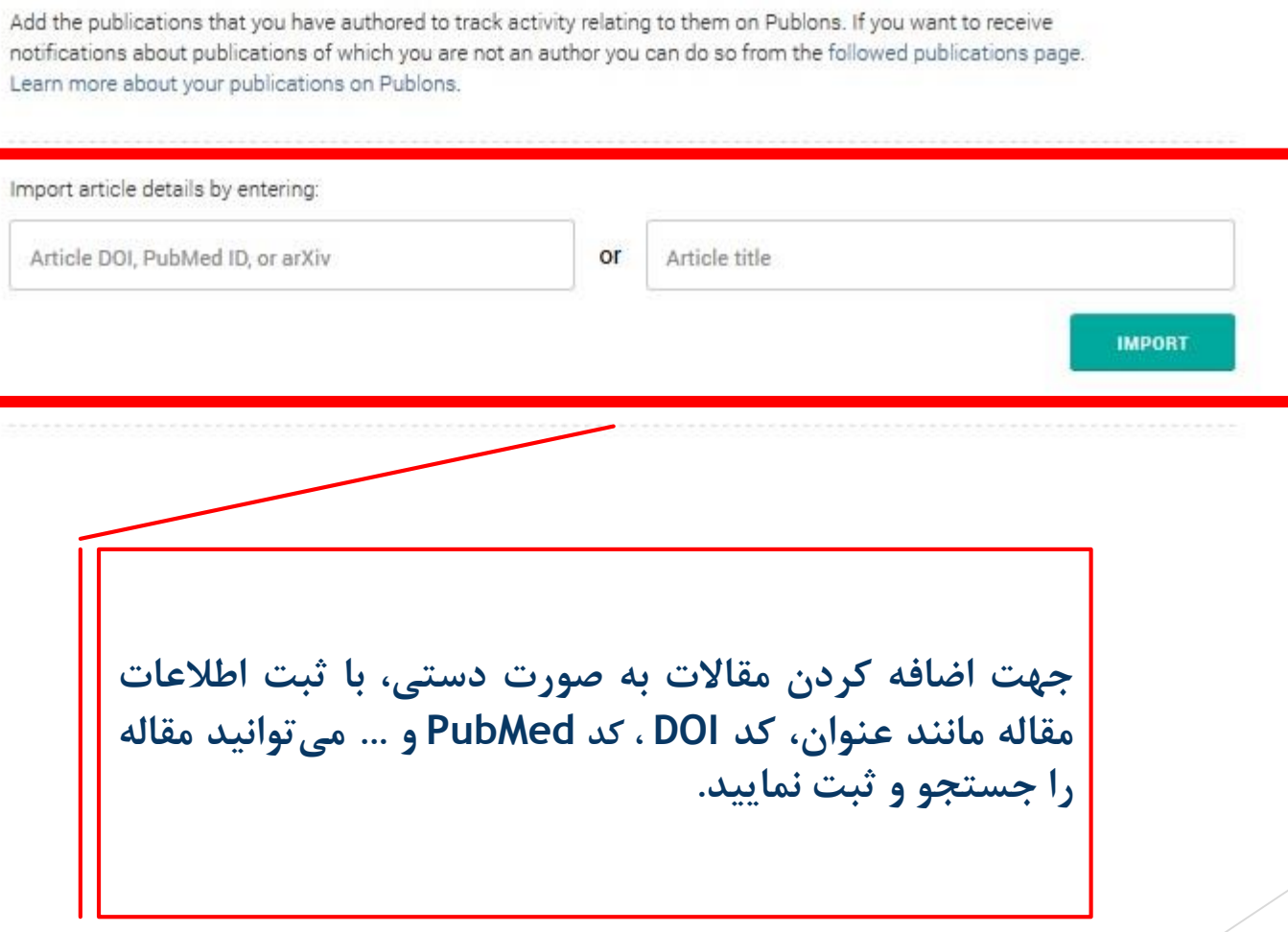

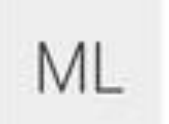

## Private Dashboard - Authored Publications

For Masoomeh Latifi

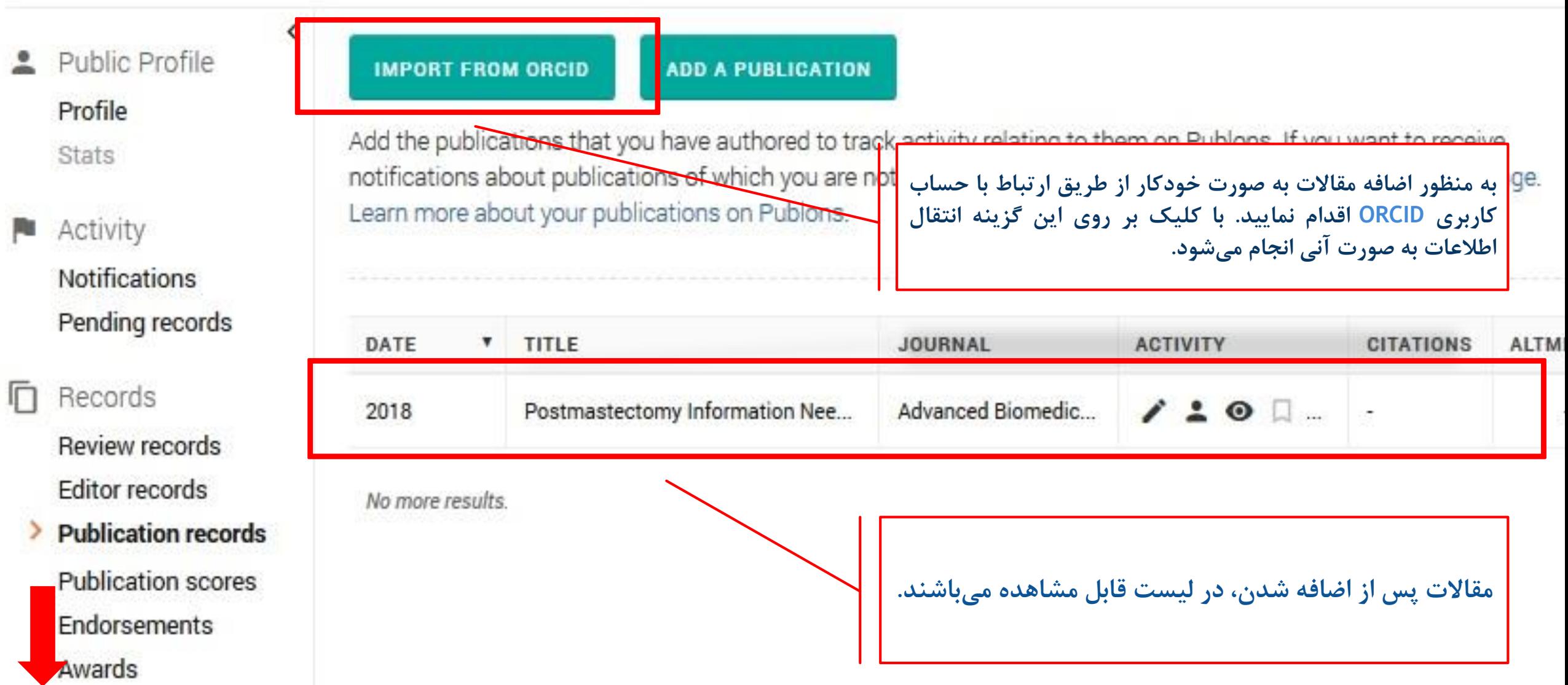

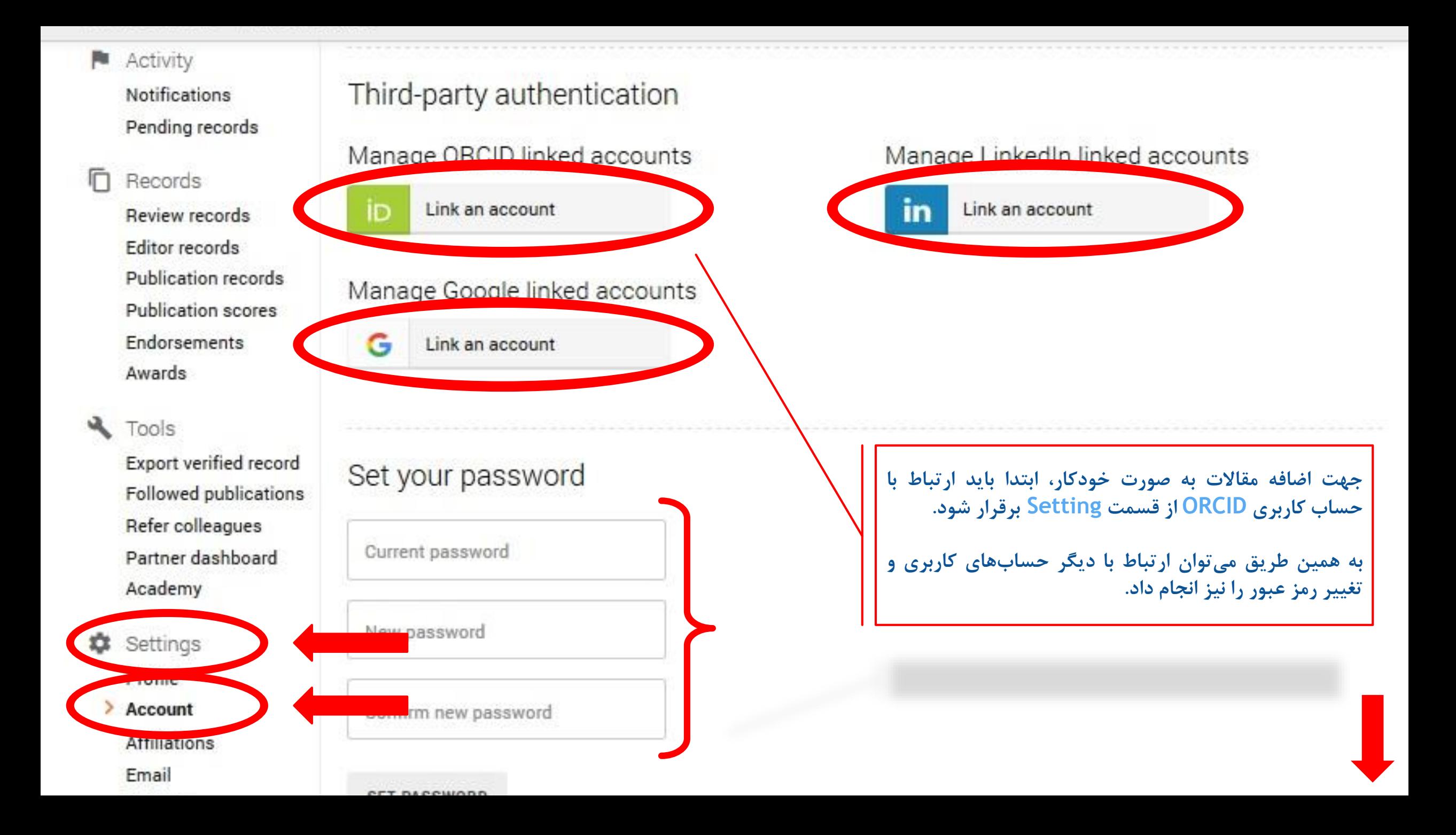

**در آینده نزدیک با توجه به گستردگی Publons، سرنوشت داوری همتا در دست این سامانه خواهد بود؛ پس بهتر است هر چه سریع تر در این پایگاه عضو شوید. در پایان یادآور می شویم این شرکت توسط Scieces of Web خریداری شده است. نکته: یادآور می شویم جهت سهولت در روند ثبت نام در سامانه Publons بهتر است از حساب کابری ORCID استفاده نمایید.**

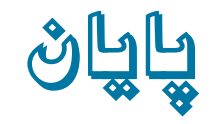